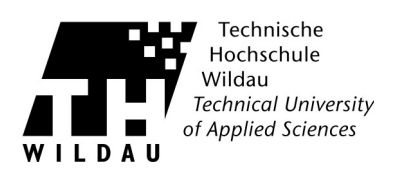

## **Die Archivierung unter Thunderbird**

Thunderbird hat eine Archivierungsfunktion im Funktionsumfang des Programms integriert. Allerdings ist der Standard so, dass die Archivordner als Unterordner des zu archivierenden Kontos angelegt werden. Wenn das auf dem Server passiert, bringt Ihnen das vom Platzbedarf her gar nichts, so dass Anpassungen in den Kontoeinstellungen notwendig sind, die im folgenden beschrieben werden.

## **Einstellungen in den Konten**

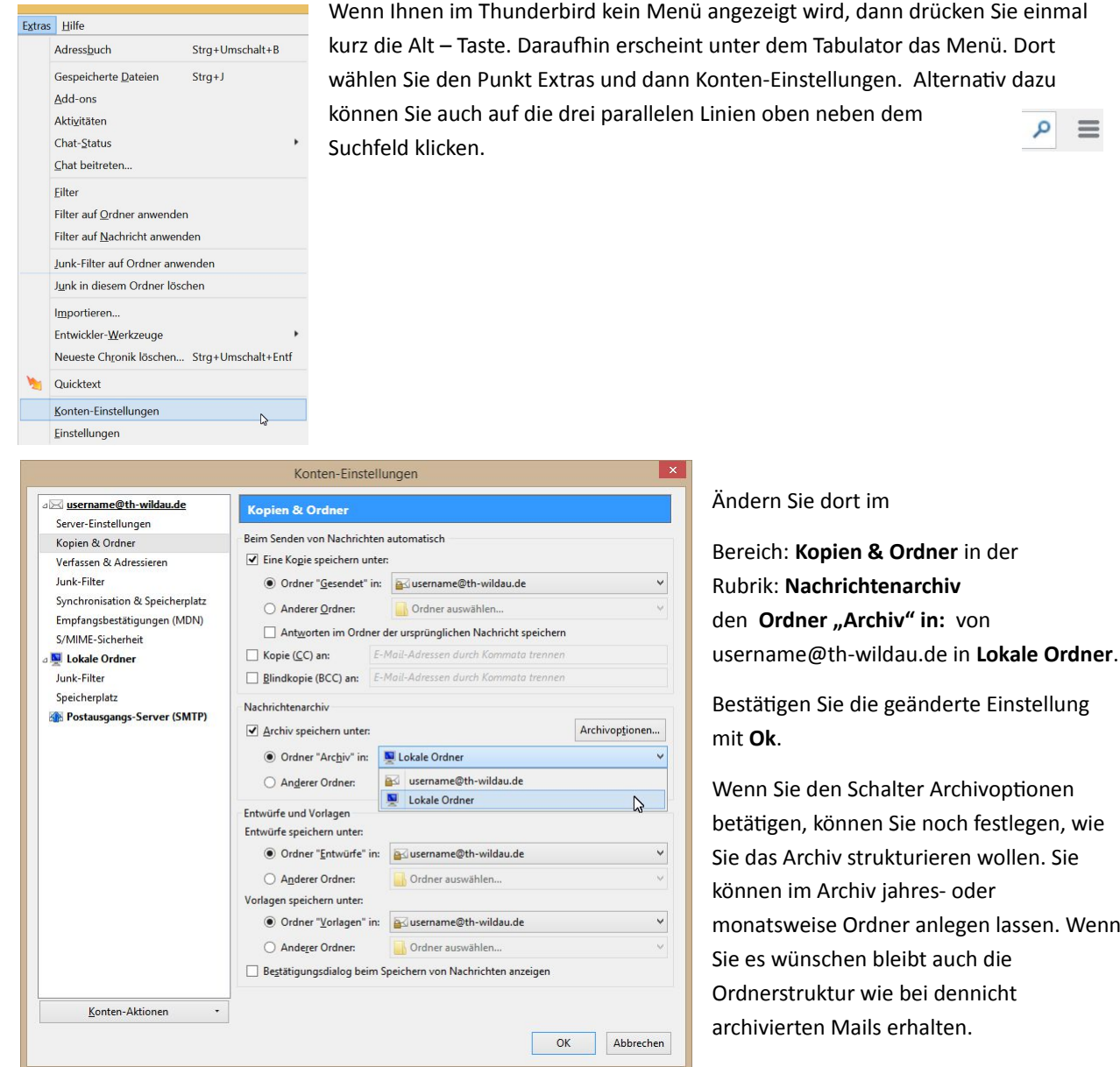

Archivierung mit Thunderbird Revision 2018\_02\_22 **Hochschulrechenzentrum der TH Wildau** 

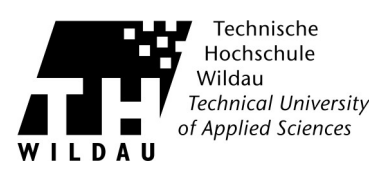

## Archivierung durchführen

Um eine Mail zu archivieren markieren Sie diese in der Nachrichten-/Themenliste und betätgen dann die Archivieren Schaltfläche.

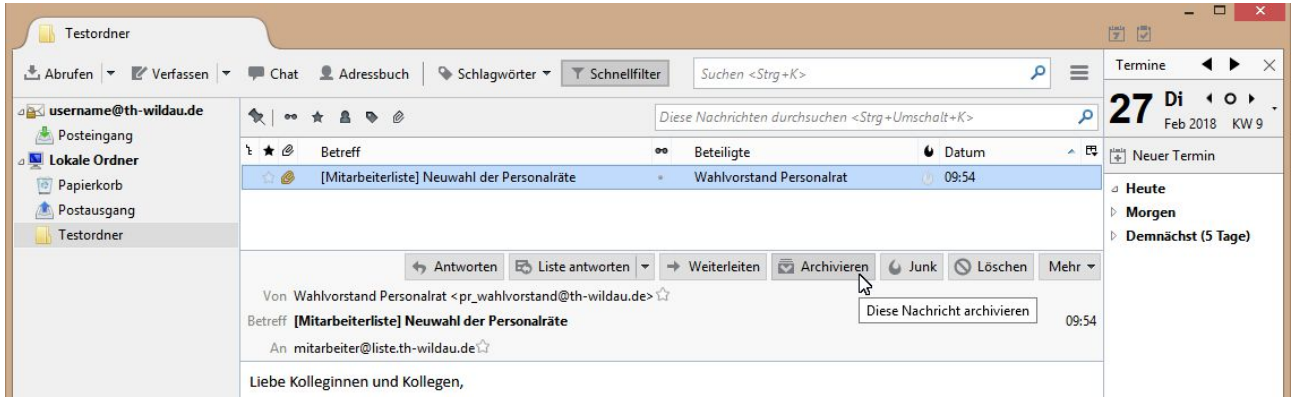

Im Anschluss finden Sie im Ordnerbereich unter Lokale Ordner einen Archivordner in den die Mail verschoben wurde. Dieser Ordner ist, wenn angewählt, genauso durchsuchbar wie der des Online-Accounts.